## シャッタースピードを設定する

被写体に合わせてシャッタースピードを設定しましょう。

*1* "MENU"をタッチする

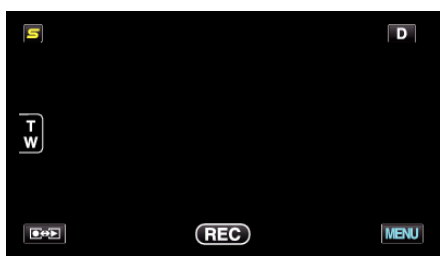

*2* "シャッタースピード"をタッチする

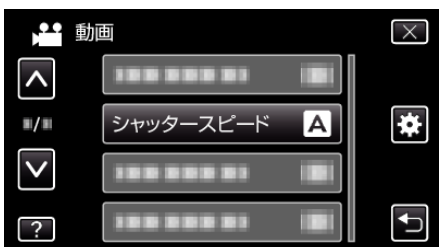

- 0 ∧ または ∨ をタッチすると、画面をスクロールできます。
- X をタッチすると、メニューを閉じます。
- つをタッチすると、前画面に戻ります。
- *3* "マニュアル"をタッチする

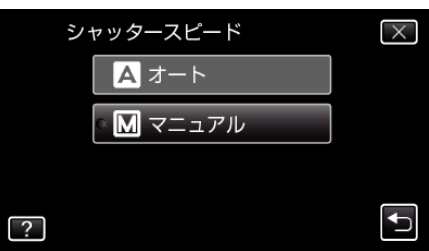

*4* シャッタースピードを調整する

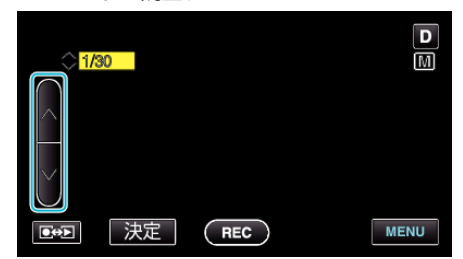

- シャッタースピードを 1/2 から 1/4000 まで設定できます。<br>(静止画は 1/500 まで設定できます。)
- スピードを速くする場合は、∧をタッチしてください。
- スピードを遅くする場合は、∨をタッチしてください。
- *5* "決定"をタッチして、確定する

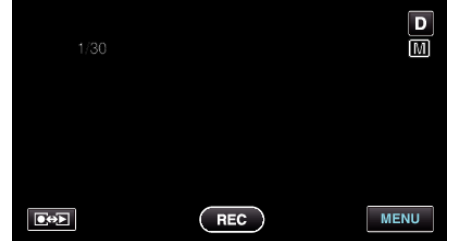

メモ :

- 0 動画と静止画で別々に設定できます。
- "シャッタースピード"を上げると、速い動きの撮影が綺麗に取れますが、 画面が暗くなります。室中など暗い場所での撮影時には、液晶画面で画面 の明るさを確認しながら "シャッタースピード"を設定してください。